# Latitude 14

3000 Series

# Quick Start Guide

Guía de inicio rápido

### 1 Connect the power adapter and press the power button

Sambungkan adaptor daya dan tekan tombol daya Conecte el adaptador de energía y presione el botón de encendido توصيل مهايئ التيار والضغط على زر التشغيل

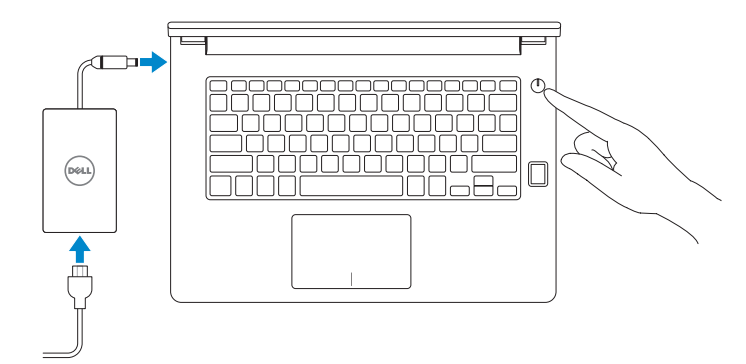

## 2 Finish Windows 10 setup

Tuntaskan penataan Windows 10 Finalice la configuración de Windows 10 إنهاء إعداد 10 Windows

#### Enable Support and Protection

- $Z$  CATATAN: Jika Anda menghubungkan ke jaringan nirkabel aman, masukkan kata sandi untuk akses jaringan nirkabel tersebut saat diminta.
- NOTA: Si se conecta a una red inalámbrica segura, introduzca la contraseña para la red inalámbrica cuando se le solicite.

Aktifkan Dukungan dan Perlindungan | Active Soporte y protección تمكين الدعم والحماية

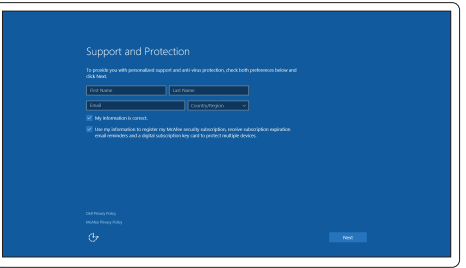

#### Connect to your network

Sambungkan ke jaringan Anda | Conéctese a una red التوصيل بالشبكة

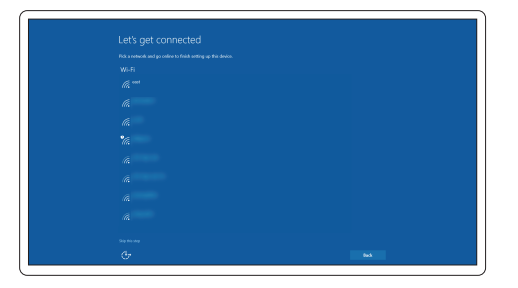

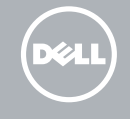

#### **NOTE:** If you are connecting to a secured wireless network, enter the password for the wireless network access when prompted.

**مالحظة:** في حالة اتصالك بشبكة السلكية مؤمنة، أدخل كلمة المرور لوصول الشبكة الالسلكية عند مطالبتك.

#### Sign in to your Microsoft account or create a local account

Masuk ke akun Microsoft Anda atau buat akun lokal Inicie sesión en su cuenta de Microsoft o cree una cuenta local قمب تسجيل الدخول إلى حساب Microsoft أو قم بإنشاء حساب محلي

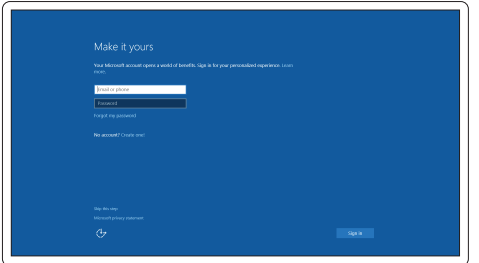

# Locate Dell apps

Mencari aplikasi Dell | Localice las aplicaciones Dell تحديد موقع تطبيقات Dell

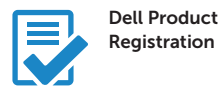

#### Register your computer

Daftarkan komputer Anda Registre el equipo تسجيل الكمبيوتر

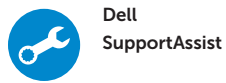

#### Check and update your computer

Periksa dan perbarui komputer Anda Busque actualizaciones para su equipo التحقق من الكمبيوتر الخاص بك وتحديثه

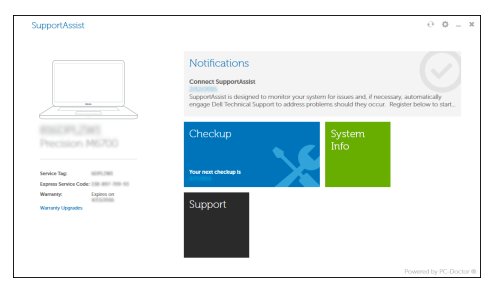

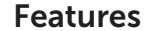

Fitur | Funciones | الميزات

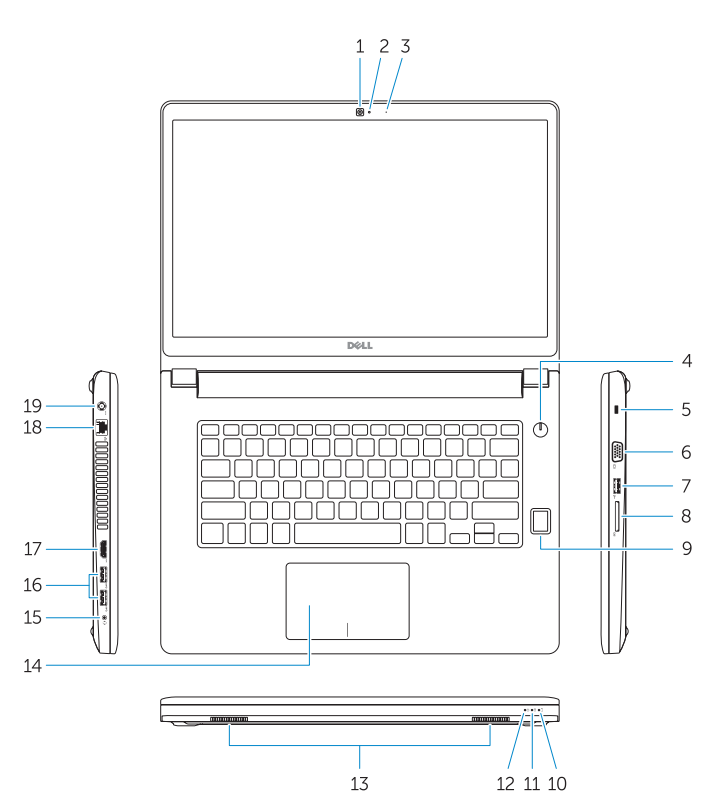

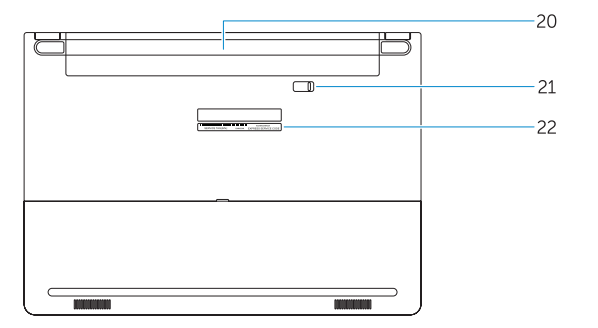

#### 1. Camera

- 16. USB 3.0 connector (2)
- 17. HDMI connector
- 18. Network connector
- 19. Power connector
- 20. Battery
- 21. Battery release latch
- 22. Service-tag label
- 2. Camera-status light
- 3. Microphone
- 4. Power button (No LED indicator)
- 5. Security-cable slot
- 6. VGA connector
- 7. USB 2.0 connector
- 8. Memory card reader
- 9. Fingerprint reader (optional)
- 10. Battery-status light
- 11. Hard-drive activity light
- 12. Power-status light
- 13. Speakers
- 14. Touchpad

#### 15. Headset connector

- 
- 2. Indicador luminoso de estado de la cámara
- 3. Micrófono
- 4. Botón de encendido (sin indicador LED)
- 5. Ranura del cable de seguridad
- 6. Conector VGA
- 7. Conector USB 2.0
- 8. Lector de tarjetas de memoria
- 9. Lector de huellas dactilares (opcional)
- 10. Indicador luminoso del estado de la batería
- 11. Indicador luminoso de actividad de la unidad del disco duro
- 12. Indicador luminoso de estado de alimentación
- 13. Altavoces
- 14. Panel táctil
- 15. Conector para auricular
- 16. Conectores USB 3.0 (2)
- 17. Conector HDMI
- 18. Conector de red
- 19. Conector de alimentación
- 20. Batería
- 21. Pasador de liberación de la batería
- 22. Etiqueta de servicio

1. Cámara

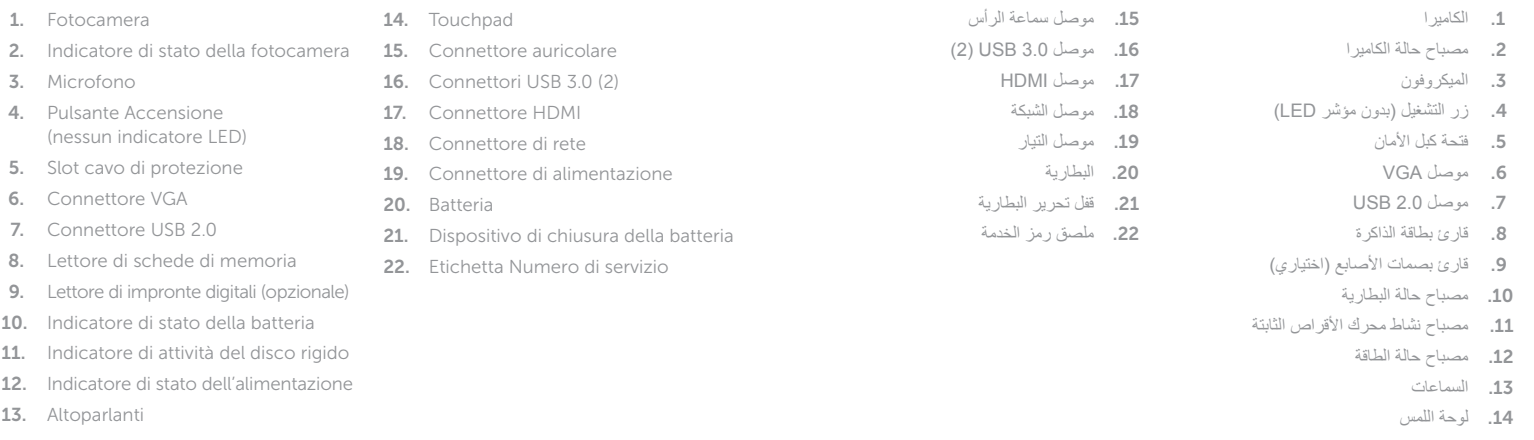

#### Product support and manuals

Manual dan dukungan produk Soporte del producto y manuales دعم المنتج والدالئل

Dell.com/support Dell.com/support/manuals Dell.com/support/windows

#### Contact Dell

Hubungi Dell | Póngase en contacto con Dell االتصال بـ Dell

Dell.com/contactdell

#### Regulatory and safety

Regulasi dan keselamatan | Normativa y seguridad ممارسات األمان والممارسات التنظيمية

Dell.com/regulatory\_compliance

#### Regulatory model

Model regulatori | Modelo normativo الموديل التنظيمي

P63G

#### Regulatory type

Jenis regulatori | Tipo normativo النوع التنظيمي

P63G001

Computer model Model komputer | Modelo de equipo موديل الكمبيوتر

### Latitude 14-3460

© 2015 Dell Inc. © 2015 Microsoft Corporation.

Printed in China. thl. 2015-09